**Vero Beach Computer Group** 

# THE HOMEPAGE

**JANUARY 2008 VOLUME 26, ISSUE 1 www.vbcg.org** 

## **In this Issue...**

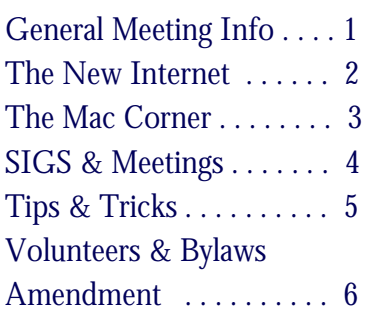

#### Officers and Board Members Joan Pannenborg, *President & Director*  vbcg2000@yahoo.com Frank Lombard, *Past President* franklombard@bellsouth.net Jean B Grider, *Vice President* VeroBeachLady@comcast.net Rosalie La Vista, *Treasurer*  roselav@comcast.net Bill Bailey, *Editor* thebaileys@bellsouth.net Tim Glover, *Director/Webmaster* tcglover@comcast.net Bob Randall, *Director* Director\_vbcug@bellsouth.net Lucia Robinson, Director & *SIG Coordinator* robinson@bellsouth.net Eric Schoen, *House Chairman* eschoen624@hotmail.com Our newsletter is published monthly and is a benefit of membership. Your dues support our activities and programs. Dues are \$20/ year for either individuals or families. VBCG

P.O. Box 2564 Vero Beach, FL 32961 Email: webmaster@vbcg.org

## Online Security "How-to" and Info from the Vero Beach Police Department

Monday, January 7, 2008, 7 PM Main Library, Vero Beach, 1600 21st Street

John Morrison, Public Information Officer for the Vero Beach Police Department will give a presentation on how to be safe while online. He will be talking about how to avoid internet and emails scams. He will also be talking about wireless security and how to make you home network secure from hackers and "war-driving."

Never heard of "war-driving?" Another new term created by the computer industry that you probably should be aware of. Be sure and attend the meeting to hear what it is about!

Officer Morrison will also talk briefly about how they use computers in their business and the types of information they have access to.

January is also the Annual Meeting for the VBCG and current members will be voting for this year's Board of Directors. There is also a proposed change to the membership dues and Bylaws. For more information on the proposed changes, please see the article on page 6.

Vero Beach Computer Group is a self-help group that provides help to members who want to improve their knowledge of computers and accessories. Our motive is to share our experiences and give members a chance to learn and help each other. Every effort is made to share accurate information; however, no representations or warranties either express or implied are made as to its accuracy.

### The New Internet Goes on Sale This month's spectrum auction could set off a telecom gold rush. "Popular Science", January 2008 By Daniel Engber

The most significant airwave auction in more than a decade could mark the beginning of a new era in mobile communications. On January 24, the telecom giants will begin bidding for the last prime real estate in the radio spectrum, a swath of bandwidth that might one day provide a coast-to-coast mobile, high-speed voice and data network. For years, these 700-megahertz frequencies have been licensed as channels 52 to 69 on your TV. But the broadcasters are finally cleaning out to go digital, and whomever [sic] takes their place will help determine the future of the wireless Internet.

The new network will have better reception, especially in remote areas, because 700 Mhz signals can zip right through leafy trees and penetrate into basements and subway stations. It took 30,000 cellphone towers to cover the nation with an 1,800 Mhz network; it would take only half that to do it at 700 Mhz.

The new networks won't just be cheaper to build. According to the Federal Communications Commission's auction rules, a sizeable chunk of the spectrum must be devoted to "open access service." That means the end of locked cellphones—you'll be able to use any device or software that you want to on the Internet. (The rule change is in part due to Google's furious lobbying for it, a move that has fueled speculation that it has plans to bid for the spectrum.) The last time the government made a change like this was 40 years ago, when the FCC forced telephone companies to open up their lines to third-party products. It wasn't until after the landline system went open-access that products like answering machines, fax machines and modems hit the market.

There is no guarantee that things will work out as well for the 700 Mhz spectrum. The big telecom companies have already begun to attack the open-access rules in court. Even if the rules do survive until the day of the auction, they will take effect only if a bidder meets the minimum reserve prices of \$1.46 billion.

But even with the open-access requirements, any network built in the new spectrum will make it easier for carriers to provide things like VoIP calling and streaming video—currently difficult on bandwidth-limited wireless networks. "We're talking about your phone precisely mimicking a desktop computer," says Joseph Farren, of the industry group CTIA.

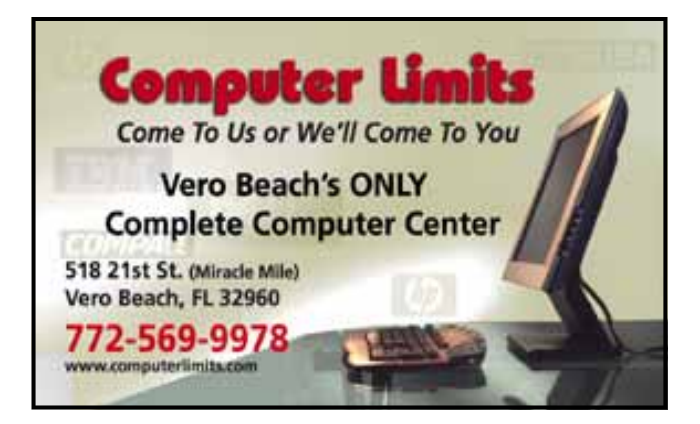

## The Mac Corner

### By Eleanor Ryan

#### Create Your Own Icons

You don't have to live with the icons your Mac displays by default. Instead, personalize your folders, files, and drives with custom icons using just about any graphic file you desire, whether it's a jpeg, gif, png, Photoshop or Illustrator file, or even a PDF.

First, choose an image you want to use and open it in Preview. If the file doesn't open in Preview by default, select the image in Finder, select Open With from the File menu and then select Preview from the drop-down list.

Once your image has opened in Preview, press Command-C to copy it.

Next, select the file, folder or drive whose icon you want to change, and press Command-I to show its Info window.

Click the file, folder, or drive icon at the top left corner of the Info screen, then press Command-V to replace this icon with your chosen image.

Close the Info window. The new image should appear in place of the old icon on your desktop or Finder window even in List view.

To make your icons appear larger or smaller, go to the Finder and select View Options from the View menu. Use the slider in the pop-up window to change your icons' display size on the desktop or in Finder windows.

You can also copy icons from the Info window of one file, folder, or drive to another. Just select the desired icon, copy it, then select the icon you want to replace and paste. Want to revert to the default Mac icon? Select your custom icon in the Info window and press the Delete key.

More Icon Tips: The most successful icons are clear, small images without too much detail, like a close-up photo of a face or a flower. You may want to crop an existing image down to a single detail in an image-editing program to create a better-looking icon — or use one of the thousands of purpose-made icons available in various online collections.

Keep in mind that using a large image as an icon increases the file size of your destination folder or file. For example, using a 3.4 MB photo as an icon for a 36 KB document increases that document's total file size to 92 KB. Try creating a lower-resolution or smaller version of your image instead.

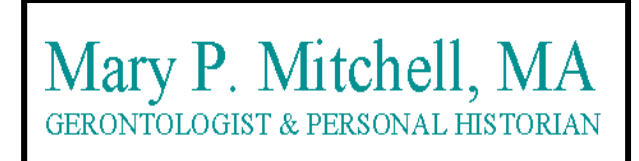

- Reminiscence & Oral History Workshops
- $\bullet$  Private Tapings & Interviewing

eMail: marym34116@aol.com

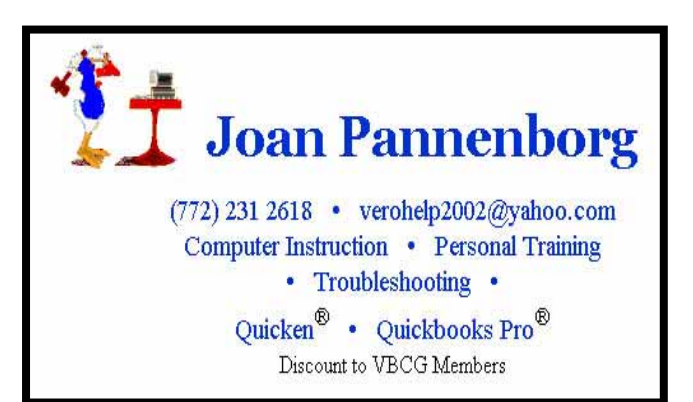

## **MEETINGS AND SIGS**

## **All meetings and SIGs are held in the Indian River County Main Library located at 1600 21 Street, Vero Beach, Florida**

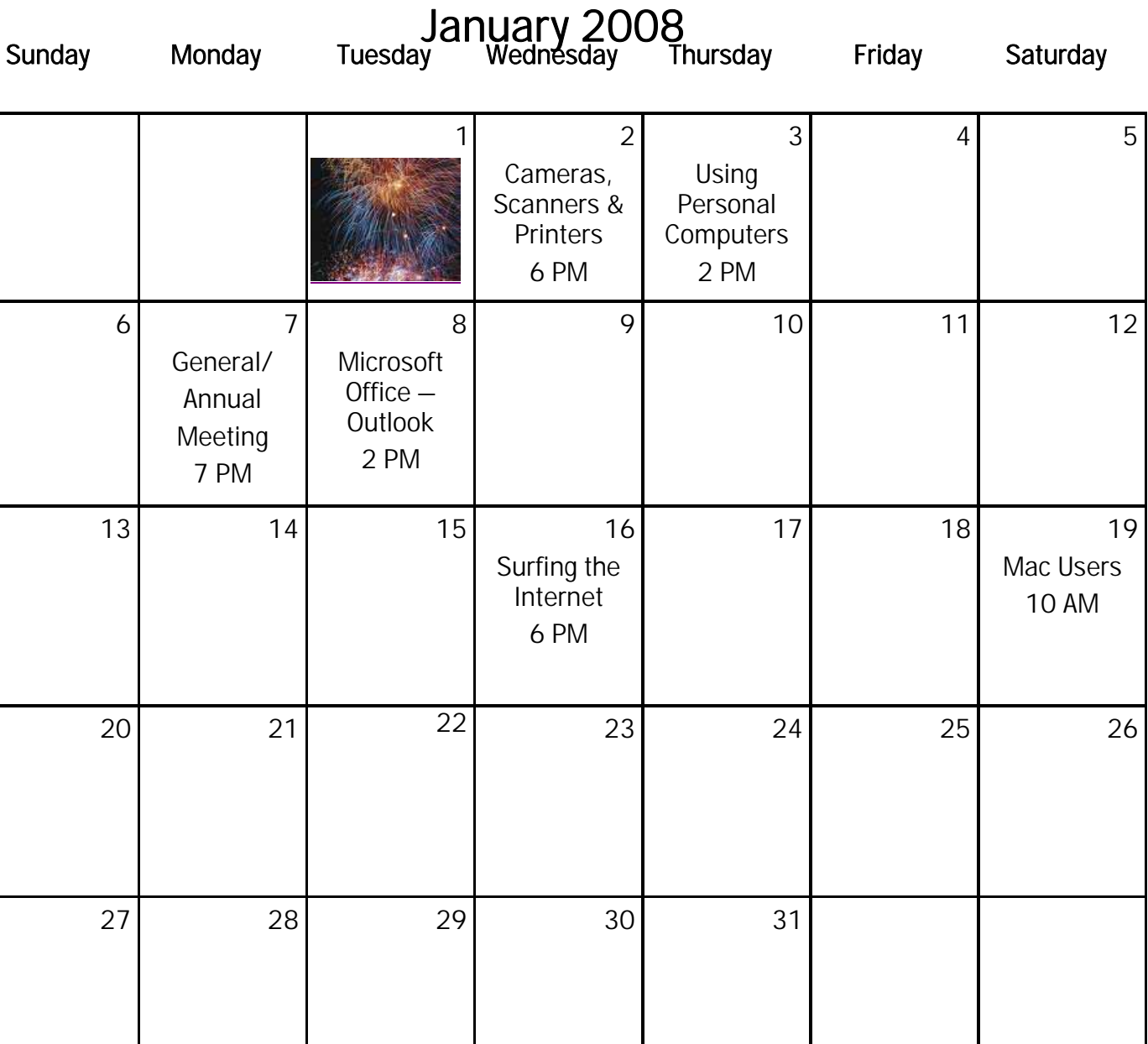

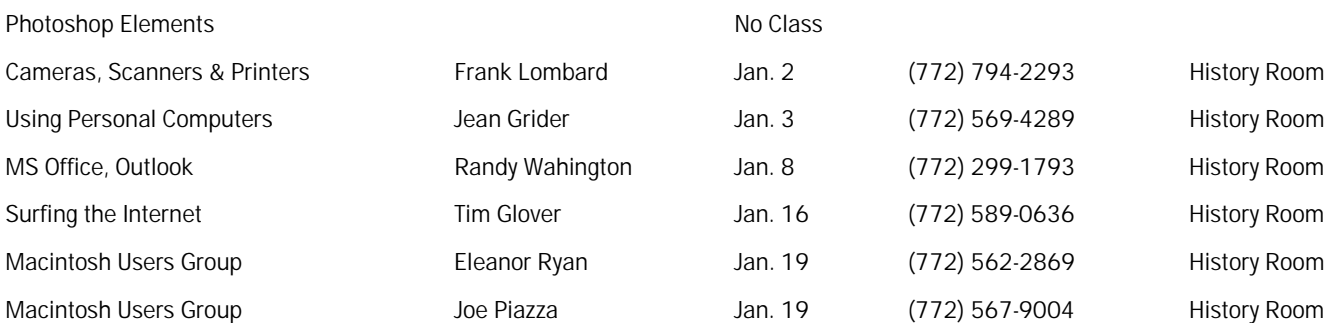

## Tips and Tricks

#### Bellsouth DSL Lite for only \$10/month

 Did you know that you might be eligible to get DSL service from Bellsouth for only \$10 per month? It is possible and is available only by signing up via the Bellsouth website. This is a limited time offer and is apparently something that was a requirement of the arrangement for AT&T to purchase Bellsouth.

 There are restrictions to this offer and you must meet their qualifications, but it is available and working for those who do qualify. The service is equivalent to the standard Bellsouth "DSL Lite" service that is \$19,95 per month at their regular cost.

 To find out more information about this service and to see if you qualify, go to www.bellsouth.com and look for the "Residential" services, then click on "Internet Service". On this page there is a nice graphic that compares the various levels of service and prices they offer. Scroll almost all the way down the page to where the "fine print" is and look for the orange colored, underlined link that says "Term contract plans available". If you didn't know this was where to look, you would likely never find this offer. Believe it or not, a Bellsouth representative was interviewed about this offer and said that hardly anyone was signing up for it and therefore they believed that people didn't want cheaper (and therefore slower high-speed service, by implication) Internet service! Well, they've hardly gone out of their way to advertise this offer and likely haven't advertised it at all. And it is hidden in the incidental details on their website, so that most people would never find it.

You can read some commentary about the offer here - http://digitaldaily.allthingsd.com/category/bellsouth/ and here http://www.msnbc.msn.com/id/19305115/.

#### Atlantis Nova v1.0.0.65 [900k] W9x/2k/XP FREE, Lockergnome Windows Digest, 6/14/2003

#### http://atlantiswordprocessor.com/en/

Word processor - If you don't know MS Word like the back of your hand, then you'd almost never realize you're not using it when running Atlantis Nova. Unlike the monopolized word processor, Atlantis is compact and can convert graphical images. Its features are too numerous to mention. Immediately noticeable differences include the hot calculator, which performs mathematical calculations, and getting the document statistics with one click (I love this). Also unique is the clippy bank, a feature similar to the clipboard for adding or removing data. The learning curve for using Atlantis Nova is small for anyone who has used MS Word. It didn't feel awkward or new to try it out. This may be the solution for those with zero or small budgets. The program DOES support .DOC files, so opening such files isn't an issue. In fact, I opened a .DOC file that used strikeout text, and the strikeout appeared. There's a paid version of the software, but it's small potatoes compared to you-know-what. [Meryl]

#### Interesting DOS Programs, Lockergnome Windows Digest, 6/14/2003

#### http://www.opus.co.tt/dave/

Fascinating Disk Operating System Software - Browse links to DOS software and related Web sites, with most having

freeware programs. Under Utilities, you'll find a hardware UMB driver, resizable RAM disk, a graphical boot manager, a tool to read NTFS partitions from DOS, check-and-delete partitions, a hard drive eraser, text tables processor, and much more. When checking out the tools and programs, verify the operating system compatibility,

which varies by program. The site also has links to sound, graphics, applications, and programming DOS-related links. Although I appreciate the easy to use GUI, I sometimes miss the old days of DOS and command lines. [Meryl]

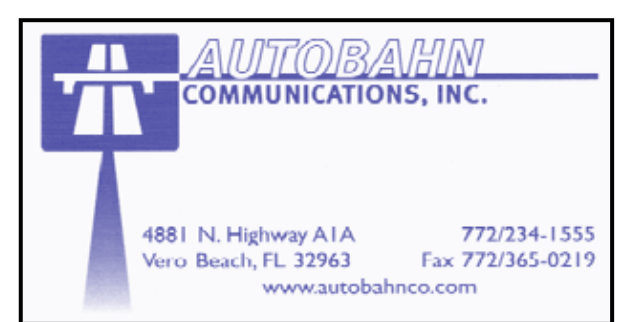

#### **www.vbcg.org VOLUME 26, ISSUE 1**

#### Volunteers!

Come one, come all! We are looking for anyone out there who has some interest and expertise and wants to be more involved. As we have mentioned previously, we are looking for a newsletter editor who would like to take over producing this newsletter from Bill Bailey. We can set you up with the basics, but we would be glad to have you provide your own new ideas! Bill will always be available for questions, conferences, etc.

We hear about other things that computer clubs and groups are doing for their members. Bob Randall, VBCG Director, recently attended the annual Florida Association of Computer Users Group conference. We learn new things each year from what Bob or others who have attended, learn from the other groups. One group in Florida is so active that they have their own facility that provides hands-on classroom training and even computer repair work for their members for free! Wow, now that's a dedicated and talented membership!

#### Membership Dues Change

The VBCG Board of Directors has approved an increase in the membership dues starting with the 2008 membership year. Below is a resolution proposing the dues increase:

WHEREAS: The Vero Beach Computer Group Inc, an educational organization, needing to maintain certain equipment, tools and commitments to the community to provide information on new computer technology and the use of computers , and that commitment has become increasingly more costly, be it hereby RESOLVED: The annual dues for a household be increased to \$25.00 starting for the fiscal year beginning January 2008.

The following is the proposed wording for the Bylaws with the amendments underlined:

#### ARTICLE III - MEMBERSHIP

3.1 Membership in the VBCG shall be open to all persons having an interest in computers. There shall be one category of membership, Active Family. All active members shall have the right to Vote, one vote per Family Membership. All active members shall have the right to hold office.

3.5 Annual dues for Active members shall be \$25.00 per family or couple residing at the same address (one mailing). New Members Dues will be pro-rated quarterly. January, February and March \$25.00, April, May and June \$20.00, July, August and September \$15.00, October, November and December \$5.00 (no change).

The VBCG Board of Directors recommends approval of this Bylaws amendment.

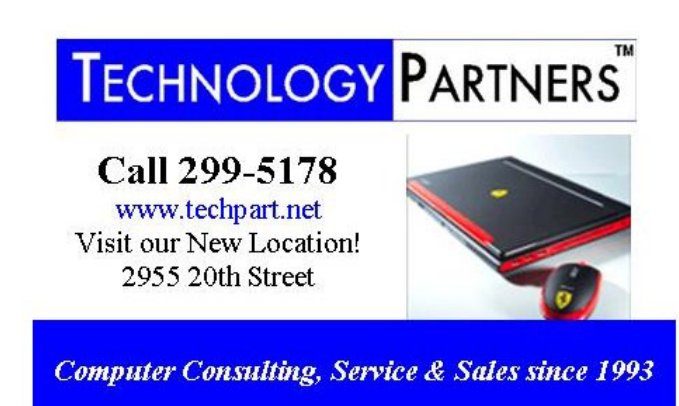

The SIGs

If you are not attending a SIG, you are missing more than you know. Ask someone who attends them each month. It is well worth your time. All you have to do is bring your questions and a pencil and paper. You can even bring a guest if you want. Try it.